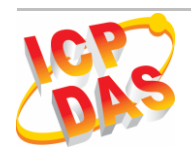

# $G77/$

## Quick Start Guide

#### **Package checklist**

The package includes the following items:

- One GT-541 hardware module
- One GSM Antenna
- One RS-232 cable (CA-0910)
- One Quick Start Guide
- One software utility CD
- One screw driver

#### **Note**:

 If any of these items are missed or damaged, contact the local distributors for more information. Save the shipping materials and cartons in case you want to ship in the future.

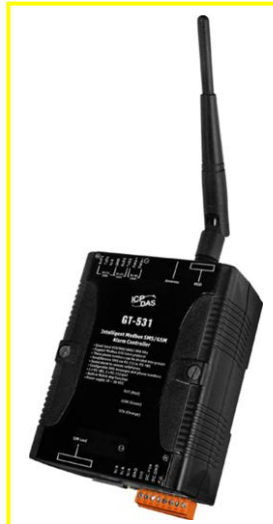

**Dec. 2011 Version 1.0**

### **Appearance and pin assignments**

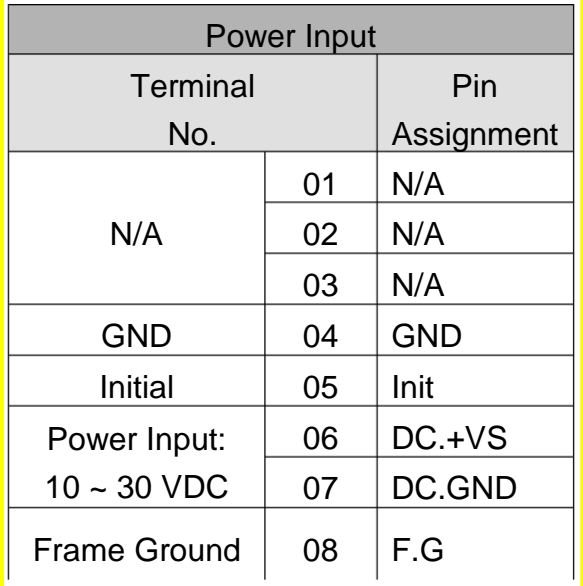

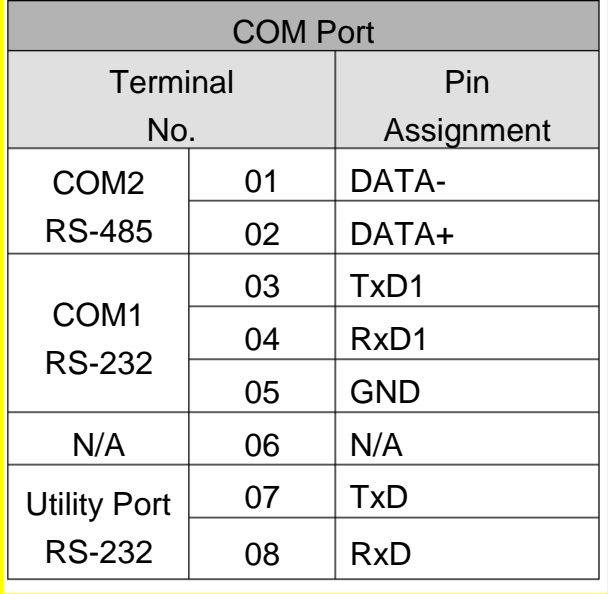

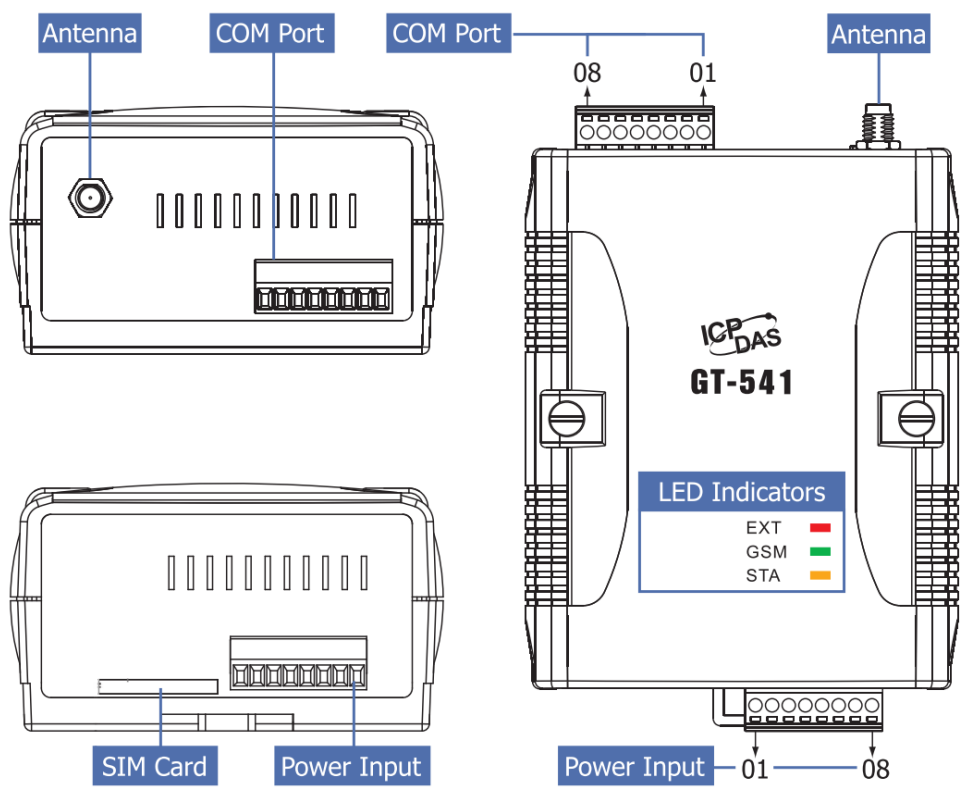

#### **LED indicators**

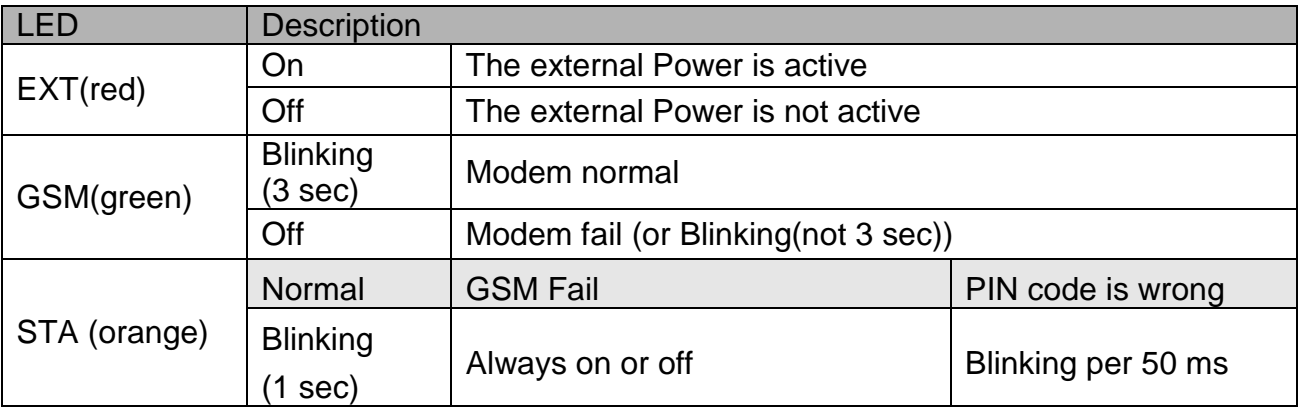

#### **Installation**

If users want to start GT-541 normally, it needs to follow these steps to install the GT-541 below:

- **1. Install the antenna**
- **2. Plug in the normal SIM card (Before apply the SIM card, confirm its GPRS function is OK by mobile phone.)**
- **3. Install the micro SD(Option, for the voice alarm files)**
- **4. Pin06 and Pin07 of the power input connect to the DC.+VS and DC.GND of the power supply.**  $(+10 \text{ V}_{DC} \sim +30 \text{ V}_{DC})$

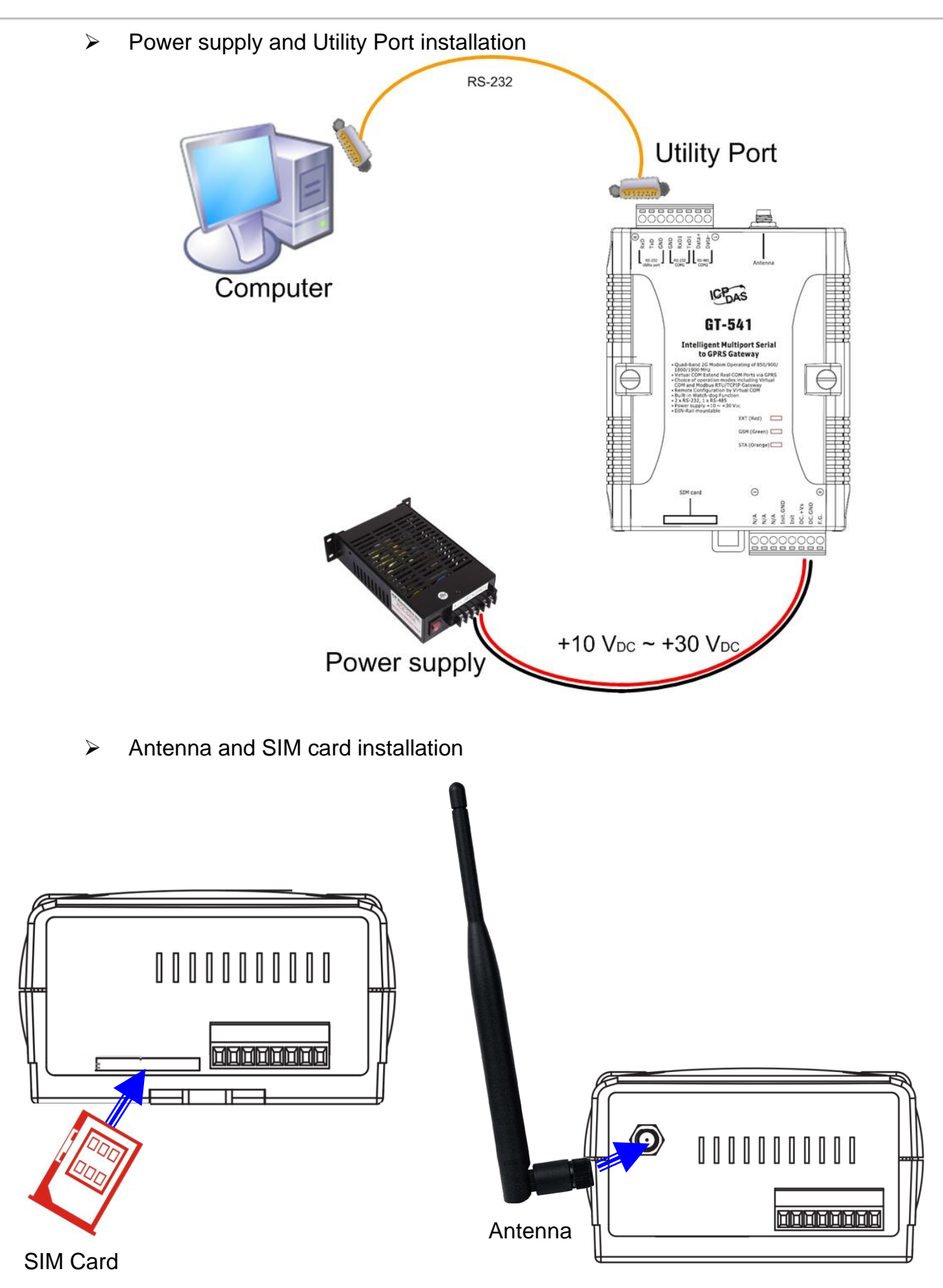

3/8

### **GT-541 Utility**

It needs the runtime environment with .NET Framework 2.0 or above to execute the GT-541 Utility in the PC.

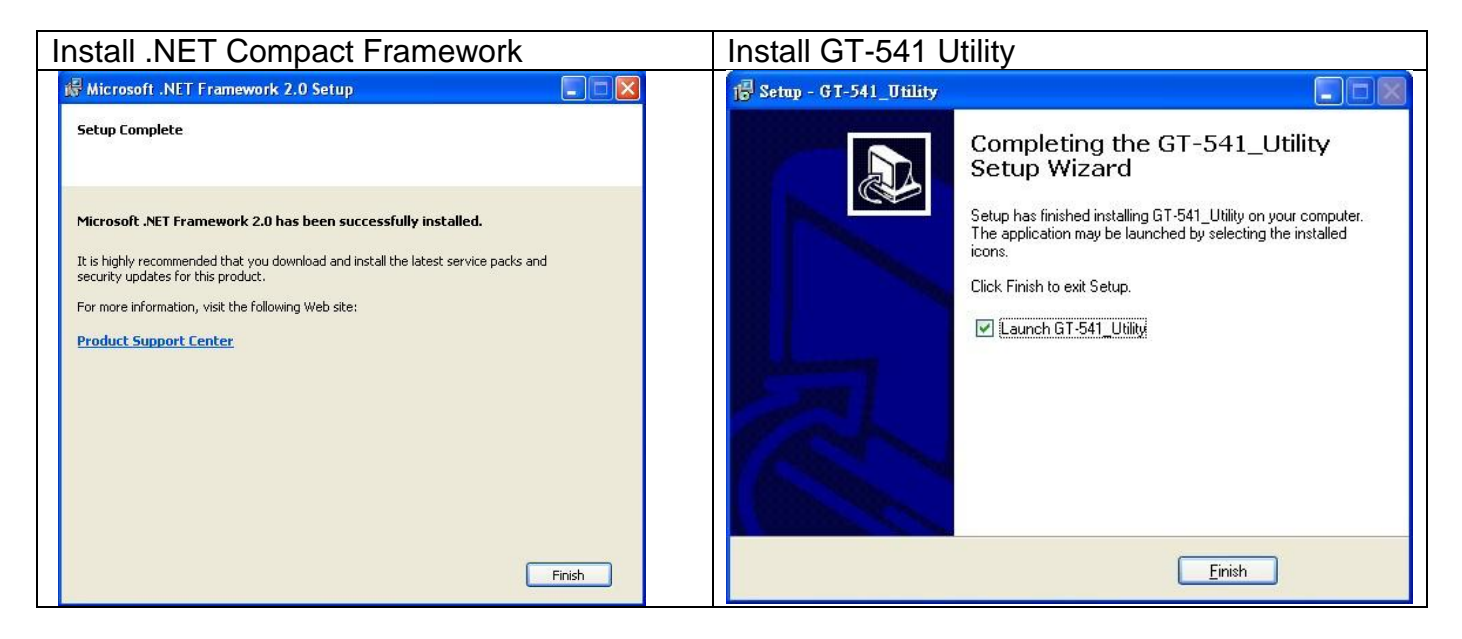

#### **Operation**

For setup your GT-541, you can follow these steps as following.

1. Select the COM port of the host PC and connect to the Utility port of GT-541

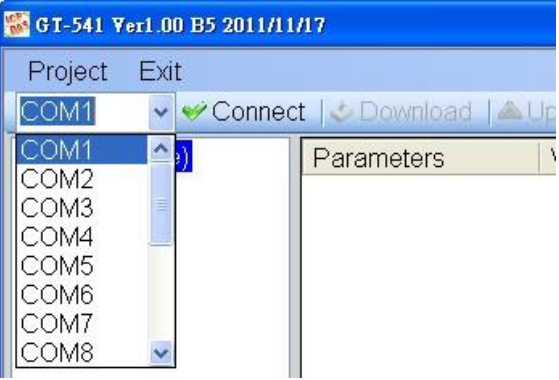

2. Click the "Connect" button to connect to the GT-541. If the connection is failed, check the COM port settings and wiring.

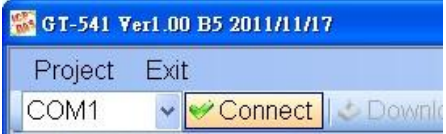

3. Click the "Upload" button to upload these parameters form the GT-541.

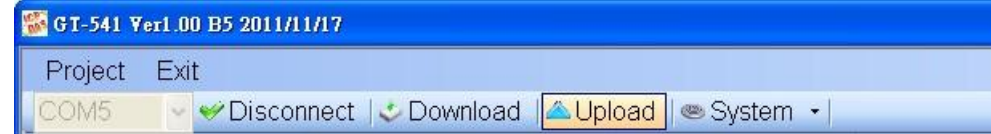

#### 4. Set Parameters -- System :

## ⊟ Prject(none)<br>|- System |<br>| COM Port

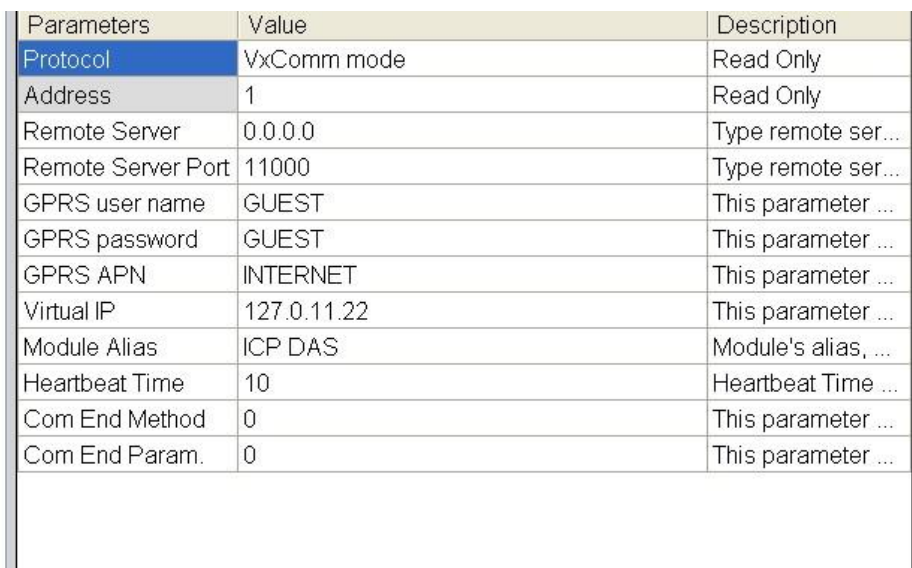

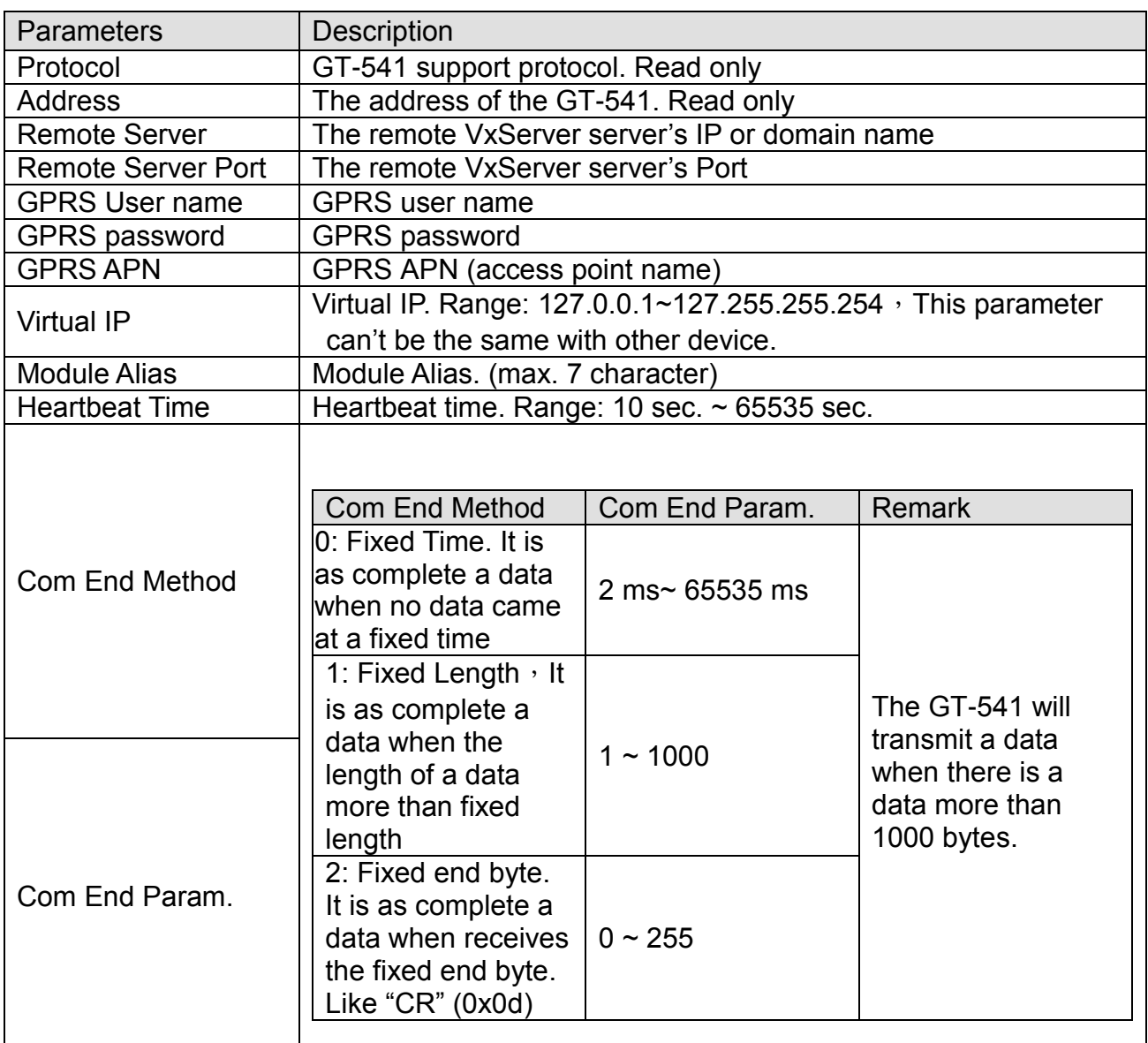

#### 5. Set Parameters - COM Port:

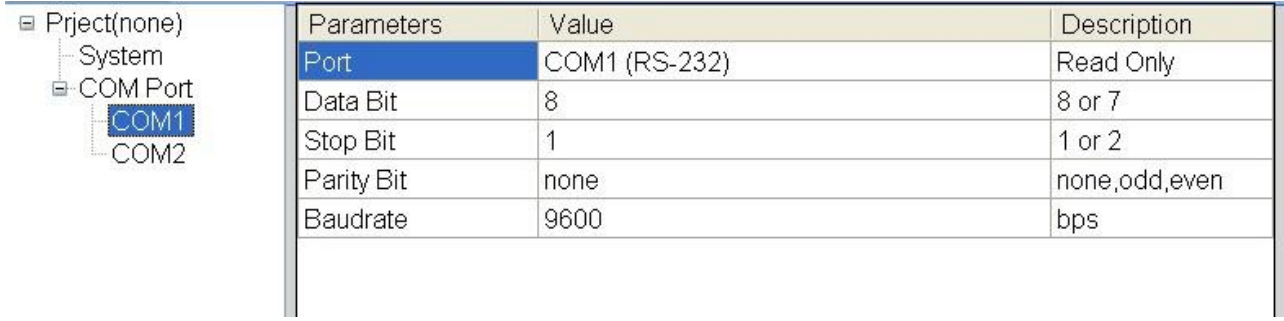

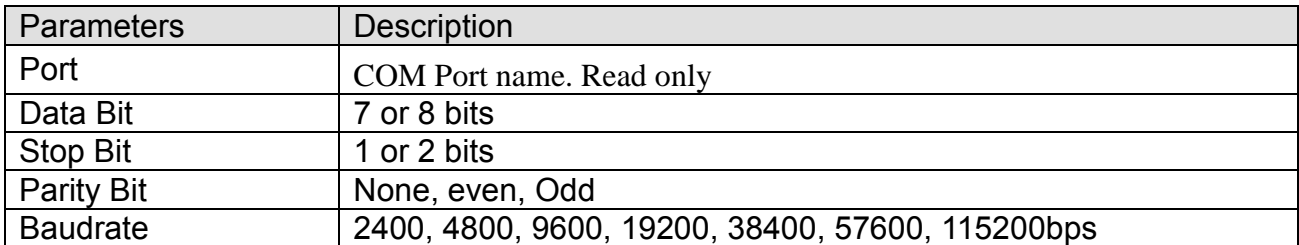

6. Click the "Download" button to download these parameters to GT-541

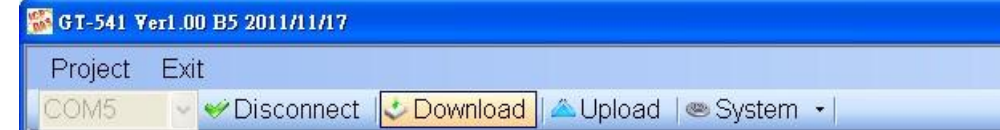

#### **PIN/PUK Code**

When the GT-541 starts and the STA LED is blanking per 50 ms, it is needed to input the PIN or PUK code in the GT-541. In this condition, click "System->Input PIN/PUK" button to set the PIN/PUK code.

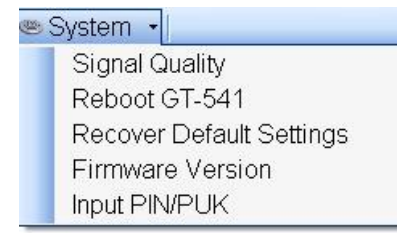

(1) Asking for inputting PIN code:

If the PIN code is effective, the "Enter SIM PIN/SIM PUK" window would pop-up as follows. If the number of times for inputting the wrong PIN code is more than the allowed number, the PIN code would be ineffective. And the "PUK code" window would pop up.

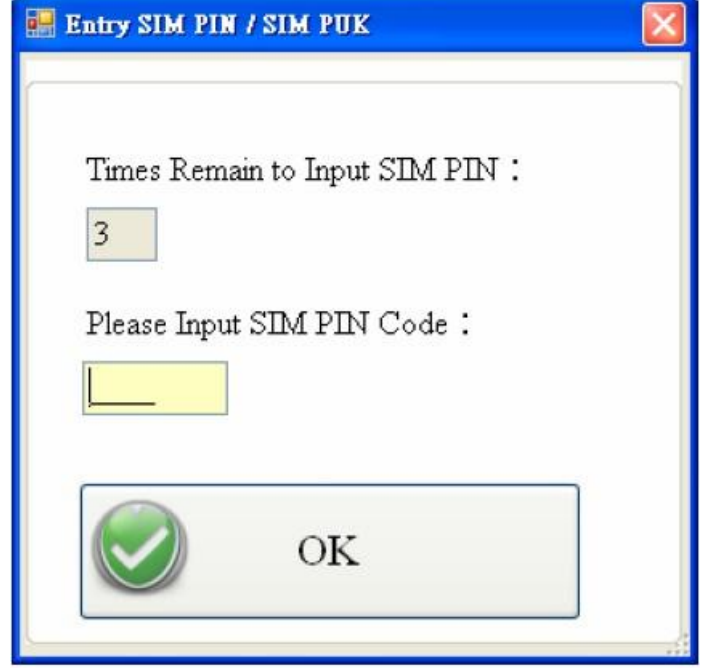

(2) Asking for inputting PUK code

If the PIN code is ineffective, the "PUK code" window would pop-up as follows. As the number of times for inputting the wrong PUK code is more than allowed number, the SIM card would be ineffective forever. Therefore, it is important to input the correct PUK code.

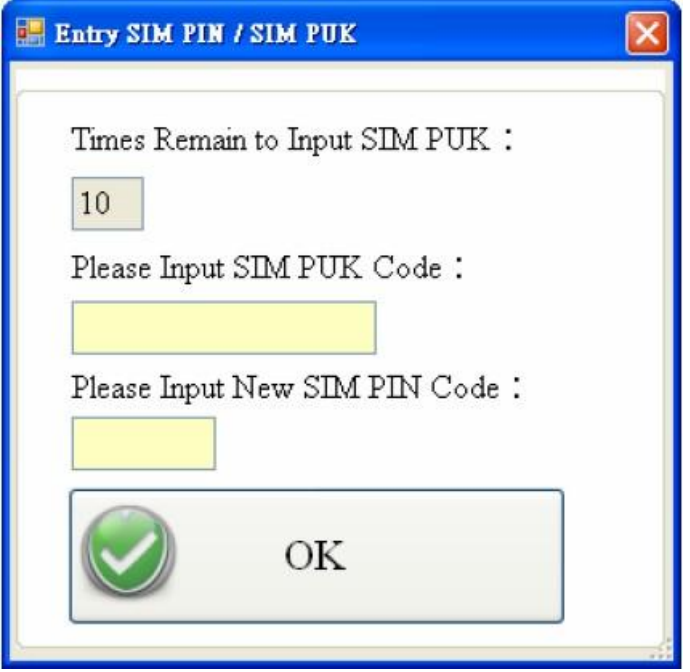

### **• Troubleshooting**

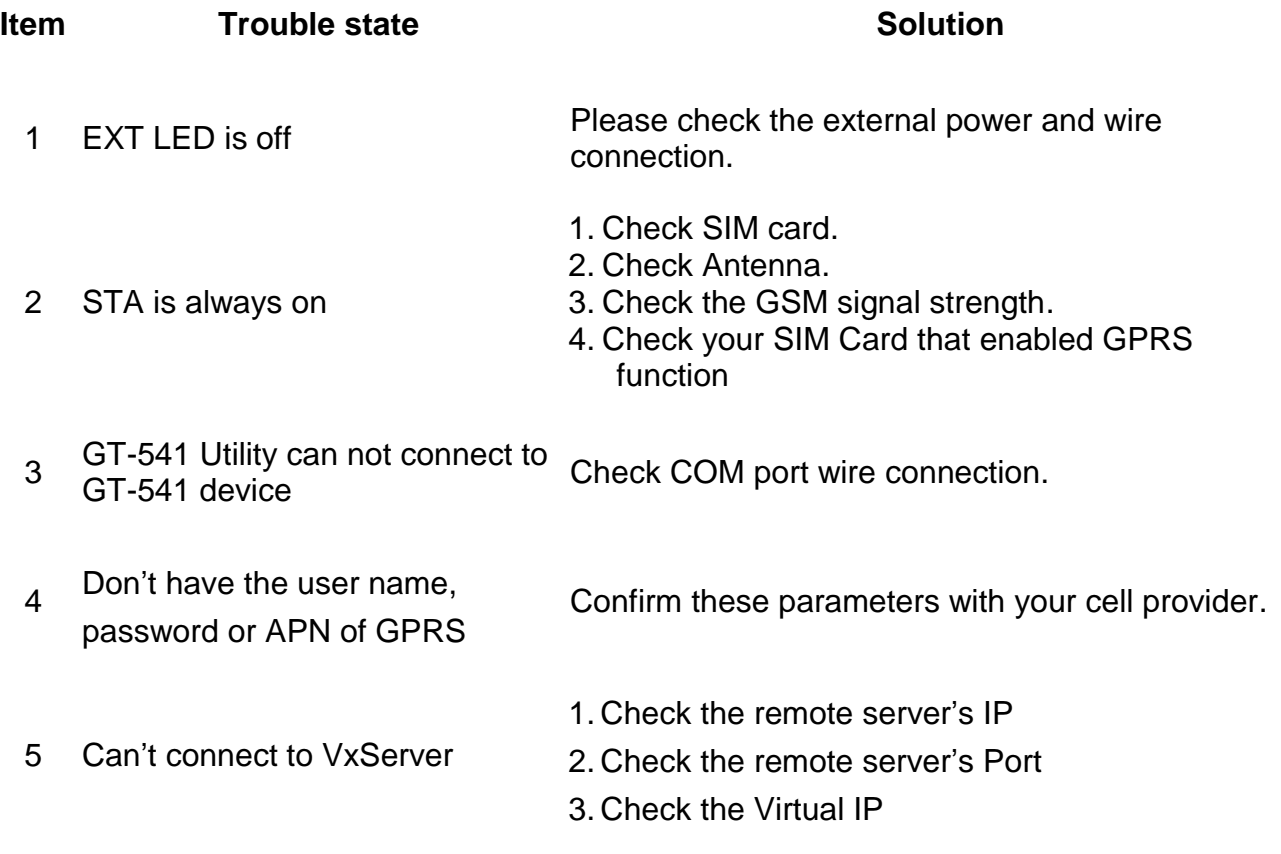

#### **Technical Support**

If you have problems about using the GT-541, please contact ICP DAS Product Support.

Email: [Service@icpdas.com](file:///D:/Project/GT-541/Service@icpdas.com)